# **MessageBox Активированная полная версия With License Code Скачать For Windows**

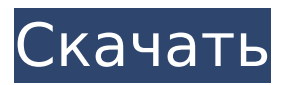

## **MessageBox Crack + Full Version Free Download [Latest-2022]**

MessageBox Download With Full Crack создаст окно сообщения на экране и позволит пользователю ввести один из заданных ответов. Если вы не хотите использовать MessageBox, вы можете использовать сторонний инструмент командной строки, например, выбор. Еще один раунд предсезонных игр для двух клубов вырисовывается после того, как последняя из серии мини-обменов между игроками и руководством увидела то, что сначала назвали «дракой пощечины» между Джоуи Бартоном и Маруаном Феллайни. Несколько игроков и болельщиков «Эвертона» нашли видео драки на YouTube, а мерсисайдцы отправили письменный запрос в Премьер-лигу с просьбой забанить Бартона на игру за его роль в инциденте. После пяти месяцев в кулуарах после дисквалификации на три игры из-за ночной ссоры в Саудовской Аравии, Бартон был отозван в стартовый состав на товарищеский матч в Рамсден Парк 1 июля, и это вызвало предостережение от Рональд Куман. В прошлом менеджер открыто высказывался об отношении Бартона — ему сказали, что у него «нет будущего» на «Энфилде» в прошлом сезоне после того, как его обвинили в насильственных действиях на последних минутах матча Премьер-лиги против «Ливерпуля», — и он опасается делать это. инструкция слишком публичная. «Если что-то происходит, тогда что-то происходит, это всегда проблема», — сказал Куман. «Я не могу сказать, что происходит или что я думаю, потому что это Лига. «Есть спортивный аспект, и я хочу сначала посмотреть игру, а потом уже решать, как с этим справиться. Но это Лига, и я хотел бы подождать и посмотреть». Куман сказал, что команда хотела посмотреть, что у них есть в Бартоне, прежде чем принимать какое-либо окончательное решение, но в прошлом сезоне так было не всегда. Прошлым летом, в попытке привнести больше страсти и уверенности в ранее забытую команду, Куман подписал контракт с бывшим игроком сборной Англии Бартоном, и, хотя вскоре он был дисквалифицирован, в середине сентября он снова вернулся в команду. Возвращение опытного нападающего в команду, которая выиграла всего четыре матча в этом сезоне, было встречено некоторыми болельщиками с энтузиазмом, но уже через несколько недель стало ясно, что Куман готов к более решительным действиям. На «Олд Траффорд» игрок сборной Нидерландов Эшли Янг был подвергнут санкциям за потенциально решающий для карьеры момент, когда он отпраздновал третий гол «Юнайтед» в победе над «Манчестер Сити» со счетом 3: 1 прыжком в воду.

#### **MessageBox Crack Product Key Download For Windows**

Окно сообщения появляется на панели задач по умолчанию. Если вы хотите, чтобы приложение не оставалось в системном трее, вы можете указать аргумент -nostr. Как использовать это приложение: Есть 2 способа использования MessageBox 2022 Crack: одиночный режим и множественный режим: 1) В одиночном режиме: В одиночном режиме после запуска командной строки необходимо ввести следующее: @MessageBox Download With Full Crack /?. Это означает, что мы собираемся ввести имя приложения MessageBox Crack Keygen и аргументы, которые мы хотим использовать. Вопрос здесь в том, какие аргументы мы хотим использовать? Каждый аргумент имеет определенное значение: ? - Сокращает все доступные варианты до одного. /? - Отображает все варианты, а не только один. = - Отображает все доступные файлы, независимо от того, какие у вас расширения файлов. В дополнение к указанным выше параметрам вы также можете отобразить аргумент, если хотите. 2) В многоканальном режиме: В множественном режиме вы должны ввести это: @MessageBox For Windows 10 Crack /N1 /N2 /N3 @ЭХО ВЫКЛ. SETLOCAL

ENABLEDELAYEDEXPANSION НАБОР "P1=C:\Users\Administrador\Desktop\Mensaje\MessageBox Download With Full Crack.exe" НАБОР "P2=C:\Users\Administrador\Desktop\Mensaje\Test.txt" НАБОР "P3=C:\Users\Administrador\Desktop\Mensaje\Output.txt" FOR /L %%X IN (1,1,3) DO ( ЕСЛИ ОПРЕДЕЛЕН %%X ( ЕСЛИ /I "%%X" EQU "1" ( ЭХО %P1% /? >Нуль SET /P "= Fecha del Mensaje: "

Nul SET /P "=Fecha del Mensaje: " 1709e42c4c

## **MessageBox Crack + PC/Windows [Updated]**

Отображение диалогового окна с заголовком и меткой. Если ответ от пользователя не получен, приложение возвращается с сообщением об ошибке. Обратите внимание, что когда пользователь нажимает «Да», значение равно «ДА», а когда пользователь нажимает «Нет», значение равно «НЕТ». Вы можете создать exe из исполняемого файла Пример MessageBox() Пример использования CreateMessageBox() строка Кнопка( ); строка OKLabel; строка CANCELLabel; строка НАЗВАНИЕ; строковая подсказка; Окно сообщения(); if (MessageBox(приглашение, "Заголовок", MessageBoxButtons.YesNo, MessageBoxIcon.Question) == DialogResult.No) { // Освобождаем память, освобождая все локальные файлы. // MessageBox() освобождает переменные. Окно сообщения(); // MessageBox() возвращает значение. } Редактировать: Согласно документации ожидаемый результат для этой программы — «Отменено». потому что я передал значение «Отмена», и похоже, что он работает нормально, когда я разбиваю его на мелкие части. Вот результаты теста: Отмена как в заголовке Отмена как кнопка Да как кнопка Нет как кнопка Отменить как единственную кнопку Отменено. А: Это работает для вас? строка Кнопка( ); строка OKLabel; строка CANCELLabel; строка НАЗВАНИЕ; строковая подсказка; // Запросить у пользователя ответ MessageBox(приглашение, "Заголовок", MessageBoxButtons.YesNoCancel, MessageBoxIcon.Question); if (MessageBox(приглашение, "Заголовок", MessageBoxButtons.YesNoCancel, MessageBoxIcon.Question) == DialogResult.No) { // Освобождаем память, освобождая все локальные файлы. // MessageBox() освобождает переменные. Окно сообщения(); // MessageBox() возвращает значение. } Вопрос: Какая связь между элементом \$\text{GL}(V)\$ и векторным автоморфизмом векторного пространства? Я читаю об автоморфизмах векторного пространства и хотел бы знать, почему элемент

#### **What's New in the MessageBox?**

В Windows API есть много полезных функций, а также много подобных функций в Unicode, которые упрощают вашу работу. Если вам нужно отобразить окно сообщения, используйте функцию MessageBox. Текст сообщения будет в Юникоде, а английский и испанский языки должны быть установлены. Как использовать: 1- Выберите язык, который вы хотите использовать. 2- Перейдите в папку, в которую вы скачали программу (GitHub), или создайте простой текстовый файл в той же папке. Программа нужна в той же папке 3- Чтобы запустить программу, выберите опцию «Выполнить». 4- Выберите путь и файл для отображения окна сообщения 5- Нажмите «Старт» Окно сообщений (Юникод): Это одна из самых полезных функций программы. Чтобы использовать эту функцию, вам нужен файл Unicode с MessageBox в аналогичном текстовом формате (см. руководство по установке Unicode). 1- Выберите язык, который вы хотите использовать. 2- Перейдите в папку, в которую вы скачали программу (GitHub), или создайте простой текстовый файл в той же папке. Программа нужна в той же папке 3- Чтобы запустить программу, выберите опцию «Выполнить». 4- Выберите путь и файл для отображения окна сообщения 5- Нажмите «Старт» RunMe.bat (пакетный файл): 1- Перейдите в папку, в которую вы скачали программу (GitHub), или создайте простой текстовый файл в той же папке. 2- Путь: "C:\Users\user\Desktop\MessageBox\MessageBox Batch\MessageBox.bat" 3- Перейдите в каталог MessageBox (папка MessageBox) и дважды щелкните файл RunMe.bat в той же папке. 4- Нажмите «Старт» MessageBox.bat (пакетный файл): 1- Перейдите в папку, в которую вы скачали программу (GitHub), или создайте простой текстовый файл в той же папке. Программа нужна в той же папке 2- Путь: "C:\Users\user\Desktop\MessageBox\MessageBox Batch\MessageBox.bat" 3- Перейдите в каталог MessageBox (папка MessageBox) и дважды щелкните файл RunMe.bat в той же папке. 4- Нажмите «Старт» Как установить: 1- Перейдите в папку, где вы скачали

## **System Requirements:**

Поддерживаемые устройства ввода: Аркадный стик или другой джойстик Разрешение экрана: До 1920x1080 (8:4, 16:9, 16:10, 21:9) Максимизируйте, чтобы использовать все доступное разрешение Игровая площадка: Минимум 120x60 (120, 145 или 160 пикселей на четверть дюйма [ppi]) Как настроить использование альтернативного контроллера: Перейдите в меню настроек игры и нажмите «Настроить альтернативный контроллер». Затем выберите «Xpadder».